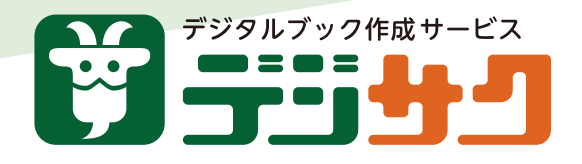

# デジサクのデジタルブックのいいところ

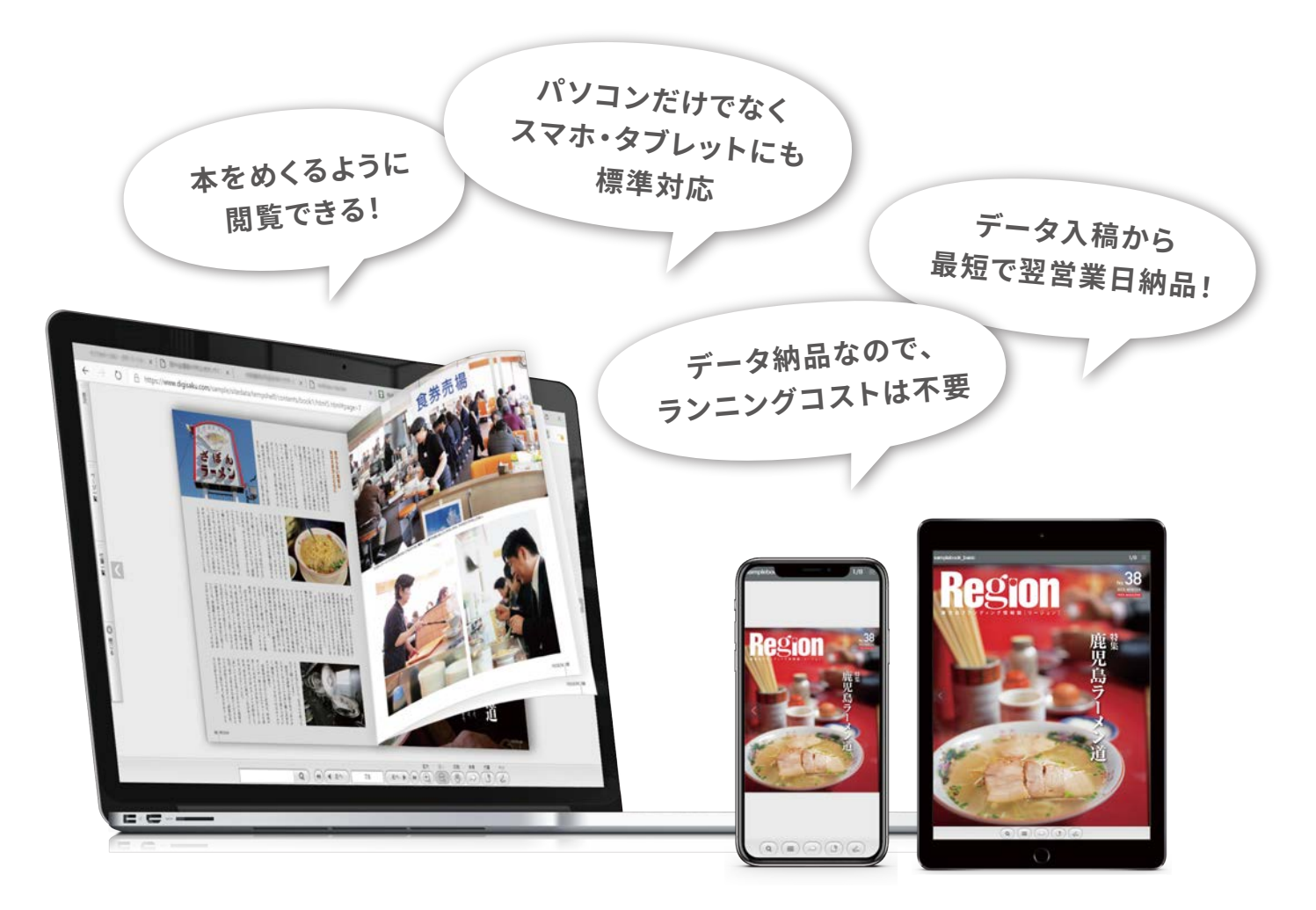

チラシ、カタログ、パンフレット、リーフレット、情報誌... 印刷物をデジタルブックにしませんか?

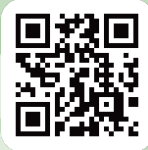

https://www.digisaku.com/

# **小さいコストで、大きな効果。**

印刷物を、低価格でデジタルブック化します! 印刷物データを利用できるので、制作コストの削減にもつながります。

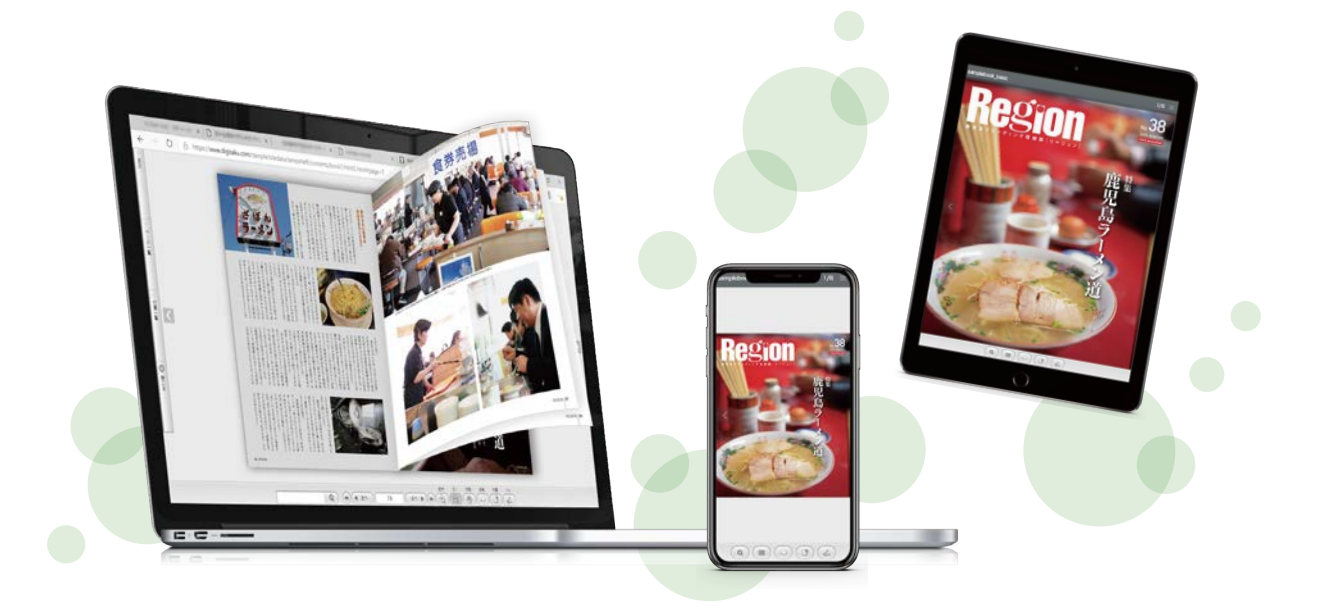

#### **スマートフォン、タブレットに標準で対応**

**英語・中国語(繁・簡)テンプレートをご用意**

閲覧アプリをダウンロードする必要はなく、通常のホームページ感覚で表 示できます。どのようなデバイスからでも一つのURLでアクセスできます。

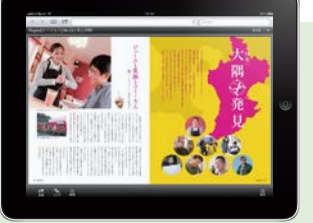

見開き表示します。 端末を横向きにすると

# $\frac{1}{4}$ 英語・中国語(繁体字・簡体字)のテンプレートも追加料金はかかりませ ん。(基本料金に含まれます。)世界に向けて発信することが可能です。

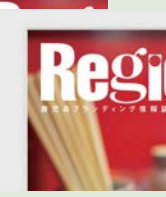

#### **デジサクは安い**

高品質デジタルブックを1ページあたり220円で作成。 基本料金と合わせて最低3,520円からご利用いただけ ます。

#### **納品データは自由に利用可能**

納品データはお客様が自由に利用することができま す。お客様がオリジナルサービスとして提供したり、 CD・DVDなどのメディアで販売することもできます。

### **最短で翌日納品**

入稿から最短で翌日に納品可能。 300ページまでは1営業日で制作いたします。

### **安心の修正対応**

納品後7営業日はページ差し替え、削除の修正を無償でい たします。

# **読みやすい&探しやすい、 カンタン操作。**

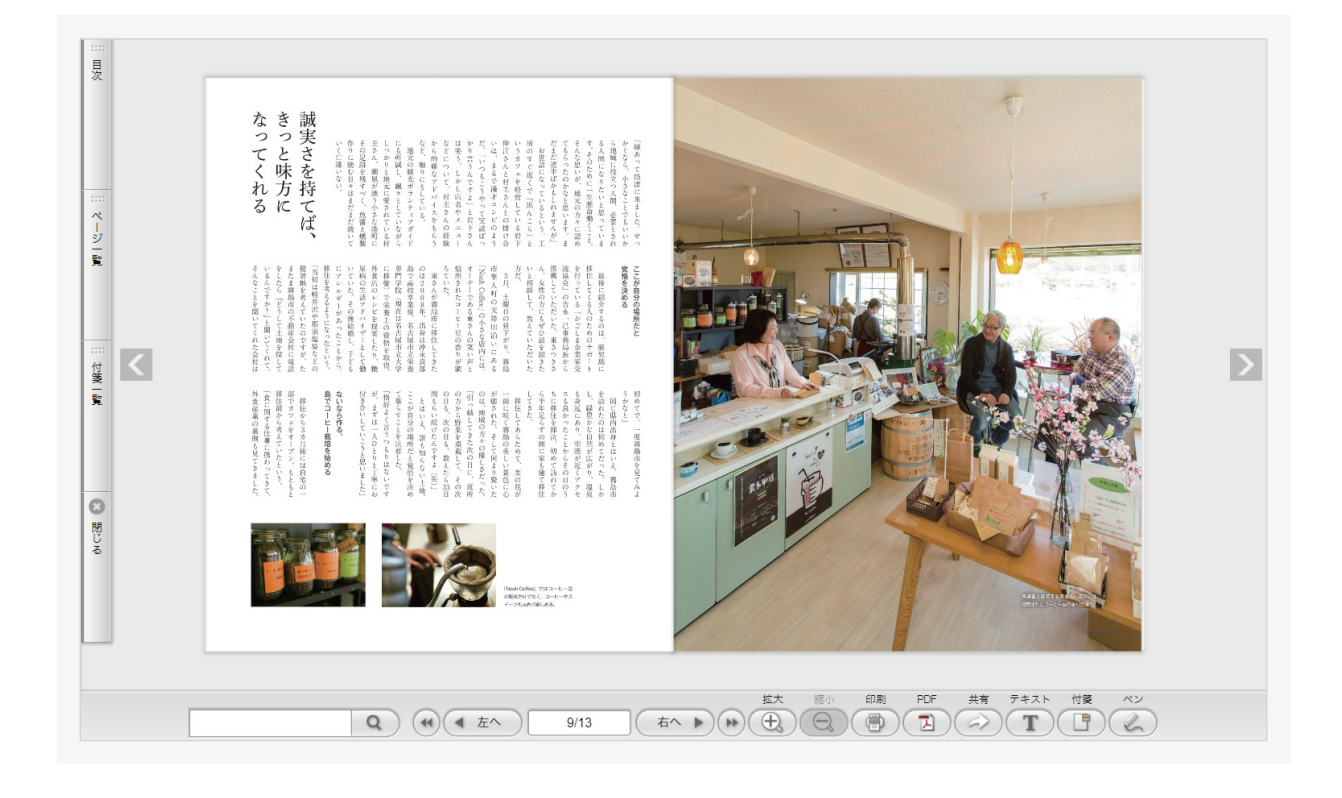

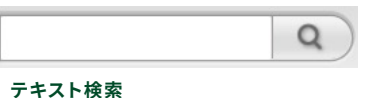

ブック内のテキストを検索し、ハイライト表示します。

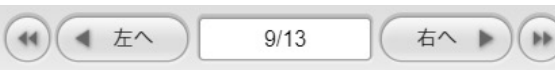

#### **ページめくり・自動めくり**

本物の本のようなページめくり感と、直感的なインターフェースで 操作性もバツグンです。

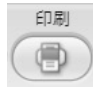

## **印刷**

指定したページを印刷できます。

さらに手書きメモや付箋情報も一緒に印刷できます。

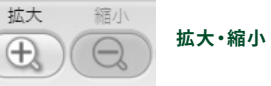

2倍、4倍、8倍、と多段階にズーム可能。 細かい文字や画像の細部まではっきり見えます。

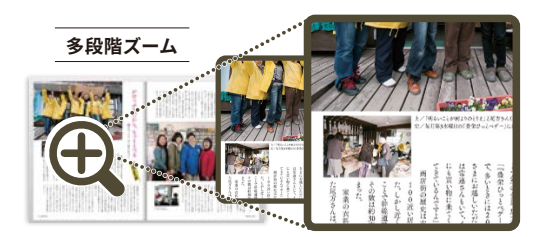

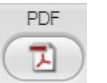

#### **PDFリンク** 一括またはページごとにPDFファイルを読み出せます。

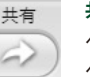

### **共有**

ページごとに固有のURLを割り当て、ブック内の特定の ページを他の人に簡単にお知らせできます。

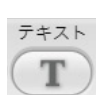

#### **テキスト(weblio辞書)**

ブック内の文字を選択して「辞書で調べる」ボタンを押すと、 weblio辞書で用語を調べられます。

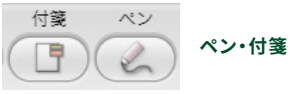

「ちょっとしたメモを書き込む」「よく使うページに付箋を貼る」 などの印刷物で行っていた動作を再現できます。

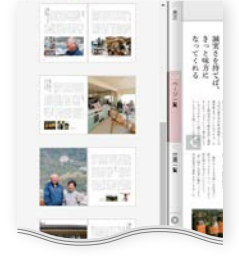

#### **インデックス**

ページのサムネイル一覧やテキ スト目次、付箋一覧を表示しま す。

それぞれが独立したタブになって いるので迷うことなく、目的の ページを開くことができます。

# **基本機能**

多彩な基本機能で、充実したデジタルブックが作成可能です。 デザインテンプレートも多数ご用意。詳しくはホームページへ。

#### **検索エンジン対策**

全ページをGoogleやYahoo!などの検索エンジンにイン デックスさせることができます。これらの機能は、通常の Webサーバーに作成したコンテンツを配置するだけで機能 します。(入稿PDFにフォント埋込が必要)

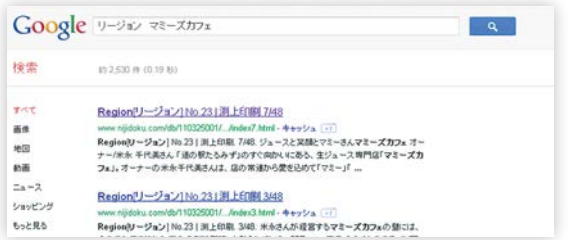

#### **手書きメモ・付箋**

メモを書き込んだり、付箋を貼ることができます。この情報 は閲覧者ごとに記憶されるため、自分専用の本のように扱 えます。

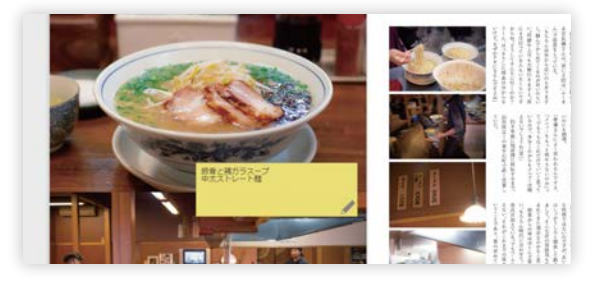

#### **ビジュアル目次**

全てのページのサムネイル(縮小画像)を一覧表示します。 サムネイルをクリックするとそのページへ移動します。

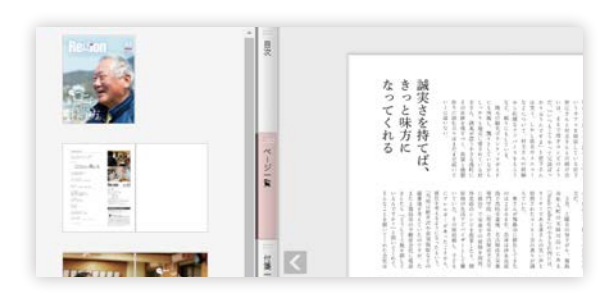

#### **埋め込みURL出力**

Webサイトへの埋め込み URLを取得できます。 取得したURLを、ブログなど に貼り付けるだけでミニデジ タルブックを挿入することが できます。

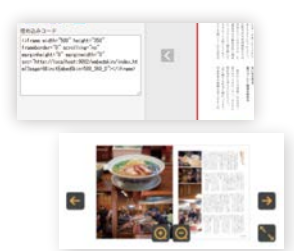

#### **ページ別URL・ ピンポイントURL共有**

ブックのURLや各ページ毎 のURL、ページ内の特定箇 所のピンポイントURLを取 得・共有可能です。 ※ピンポイントURL共有はス マートフォン・タブレットに は対応していません。

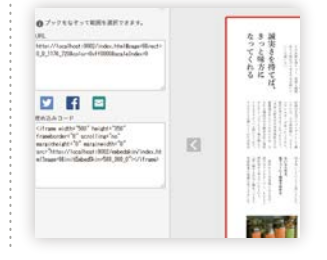

**多段階ズーム**

閲覧しているページを2倍、4倍、8倍と多段階にズームする ことができます。ズームはボタン操作以外にもマウスホイー ルにも対応しています。

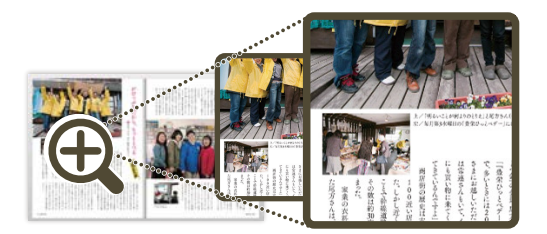

**ソーシャル共有**

ブックURLやページ内のピン ポイントURLをLINEや Twitter、Facebook等で共 有できます。

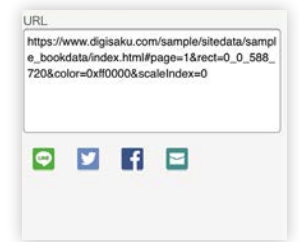

#### **高品質印刷**

指定したページを高品質で 印刷することができます。デ ジタルブックに書き込んだ手 書きメモや付箋情報も印刷 できます。

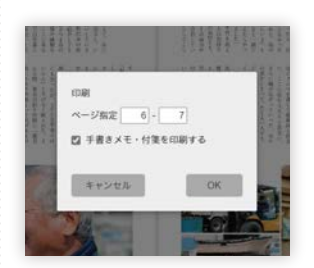

ディテンプレート オプション機能で、さらに便利なテジタルフックを公開しましょう。<br>アイ**ナプション機能** こちらは一部有料となります。 こちらは一部有料となります。

#### **キーワード検索**

デジタルブック内の検索したキーワードがハイライトで表示 され、情報を素早く見つけられます。この機能は、特別な サーバー用ソフトを必要としないためオフラインでも動作し ます。入稿PDFにフォント埋込が必要)

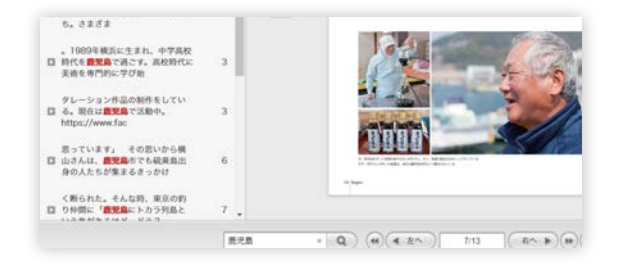

#### **テキスト目次**

テキスト形式の目次を表示することができます。目次の項目 をクリックすると特定のページヘ移動します。

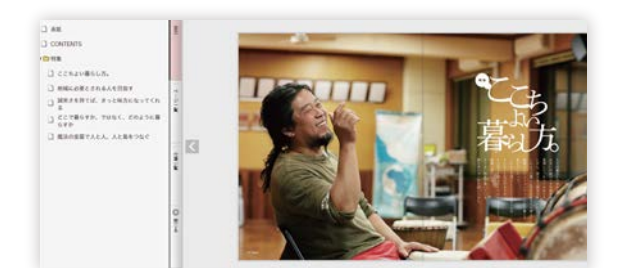

### **PDF表示ボタン設置**

PDFファイルを開くためのボタンを設置することができま す。作成依頼時に、全ページ一括表示かページ毎の表示の どちらかを選択可能です。

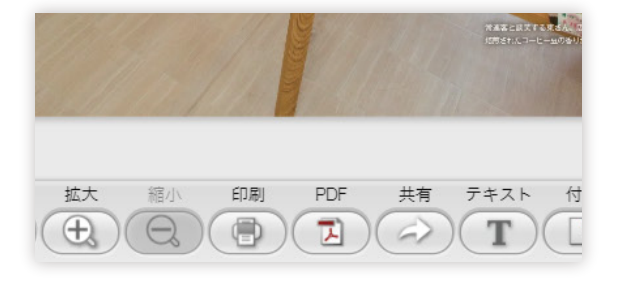

#### その他にもオプション機能がございます。 詳しくはホームページへ。

**リンク**

デジタルブック内の好きな場所にリンクを挿入し、外部 のWebサイトやデジタルブック内の別ページへ移動さ せることができます。

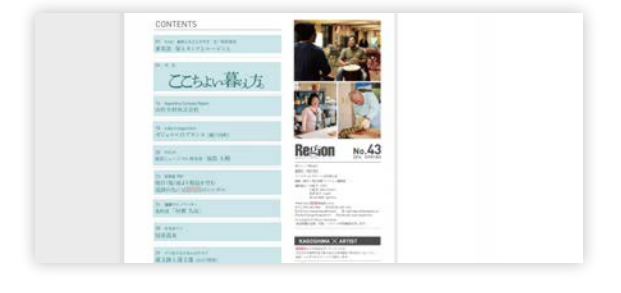

### **ロゴ挿入**

デジタルブックの上部に、会社や商品などのロゴを挿入 し任意のホームページへリンクを貼ることができます。

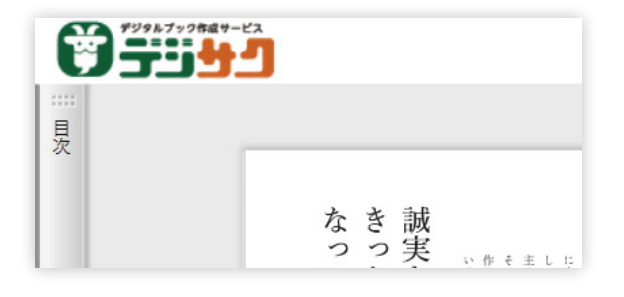

## **Google Analytics**

Google 社が提供するアクセス解 析サービス「Google Analy tic s」に対応 。ページ毎の閲覧者数や滞在時間 など 詳細なログ解 析を行うことができます。 (トラッキングコードを提供いただきます。)

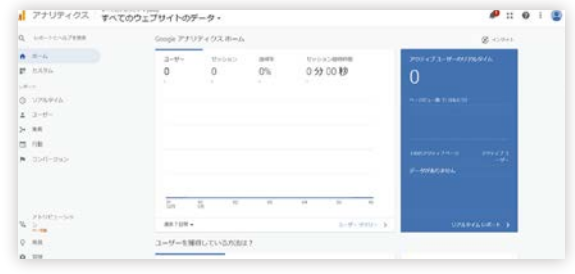

**weblio辞書 CD/DVD配布用 WEB本棚**

# デジタルブック作成の流れ

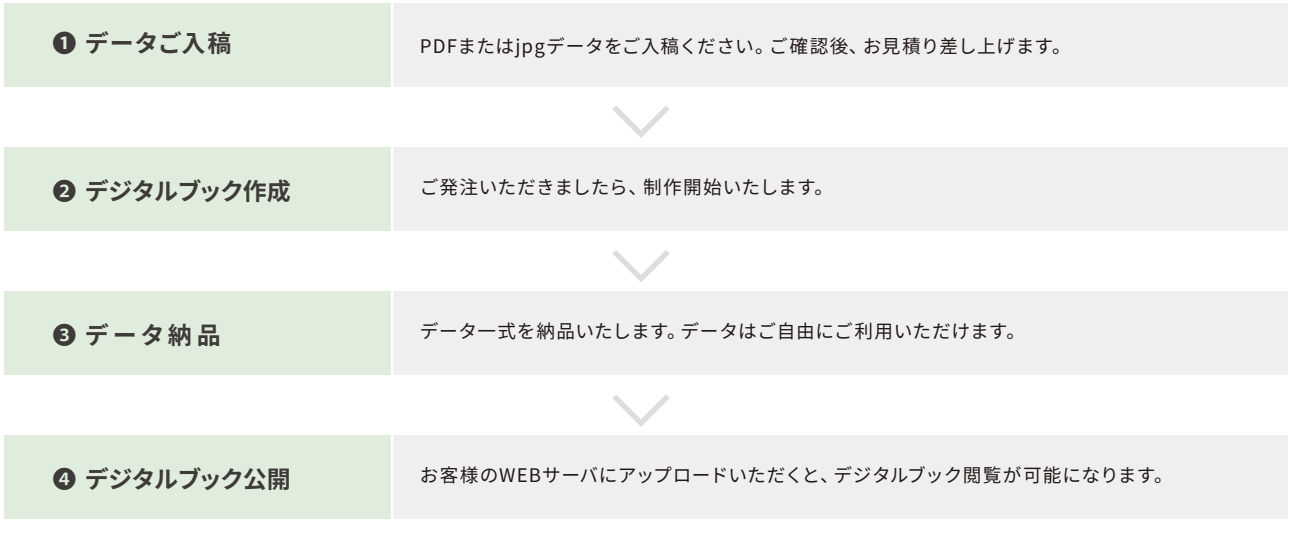

# デジタルブックの動作環境

閲覧側

#### パソコン

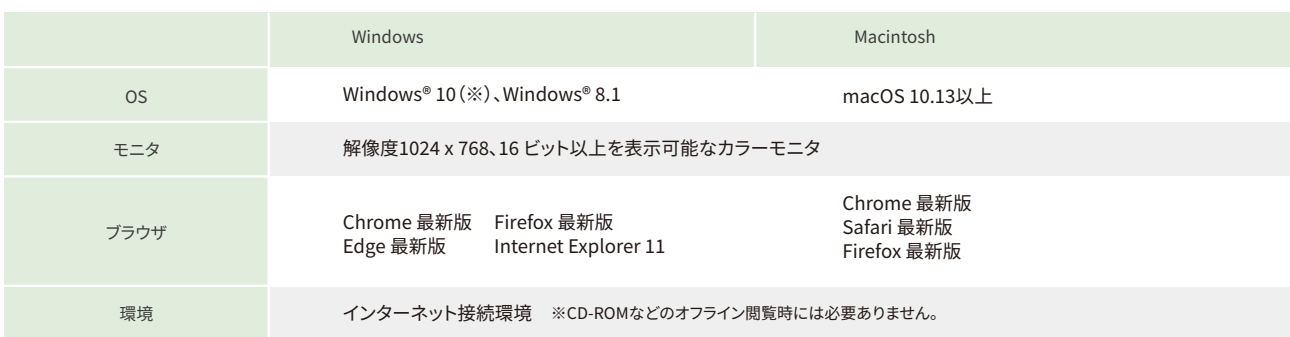

※Windows10 Enterprise版またはEducation版をご利用の場合、管理者側の設定によって、使用できるWindowsの機能に制限がかかります。Windows上の 制限により納品データが動作しない可能性があります。お客さまの実際の環境下で十分な動作検証の上、お客さまの責任のもとご利用ください。

#### スマートフォン/タブレット

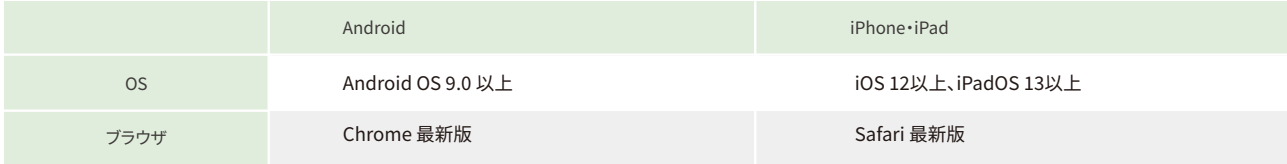

掲載サーバー環境

一般的なWebサーバーに掲載いただけます(特殊な設定や機器などは不要です)。

サンプルデータで事前にご確認ください。

※コンテンツのhtmlの文字コードはUTF-8です。Apache2.0などで、AddDefaultCharsetをShift\_JISに設定している場合、 コンテンツが表示されないケースがありますのでご注意下さい。

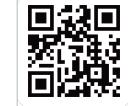

サンプルデータ ダウンロードは こちら

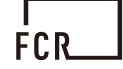

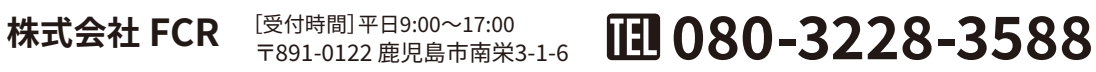